## **Paneles**

Hay varios tipos de Panel o visualizaciones diferentes que puede tener en su tablero.

Para obtener instrucciones sobre cómo configurar cada tipo de Panel, haga clic aquí:

- [Gráficos Grafana](http://docs.grafana.org/features/panels/graph/#graph-panel)
- [Paneles "Singlestats" en Grafana](http://docs.grafana.org/features/panels/singlestat/#singlestat-panel)
- [Tablas Grafana](http://docs.grafana.org/features/panels/table_panel/#table-panel)
- [Listas Grafana](http://docs.grafana.org/features/panels/dashlist/#dashboard-list-panel)
- [Texto en Grafana](http://docs.grafana.org/features/panels/text/#text-panel)

[Al hacer clic en el título de un panel, se muestra un menú. La opción](https://wiki.msupply.foundation/_media/dashboard:piechart_edit.png) **Editar** (Edit) abre opciones de configuración adicionales para el panel.

**Stock Value by Store** 

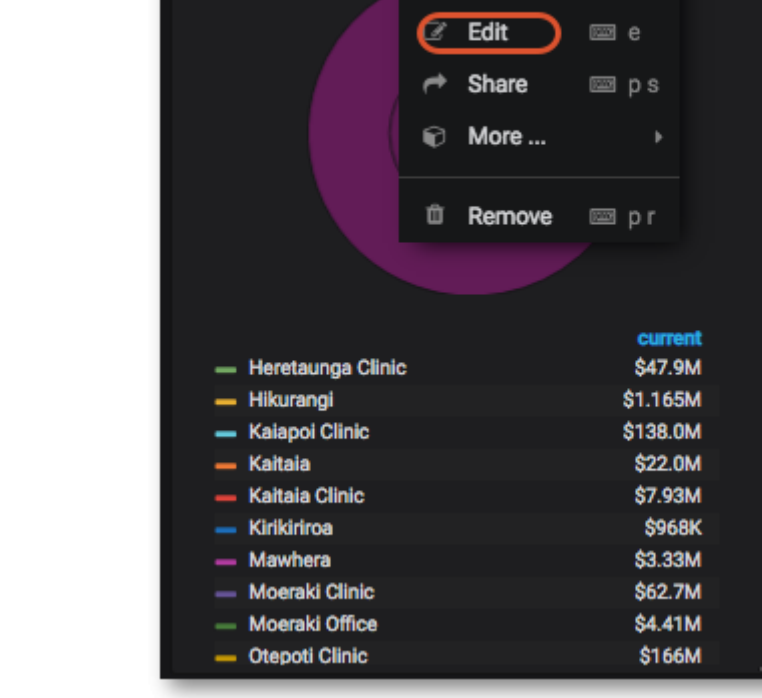

Anterior: *[Comenzando](https://wiki.msupply.foundation/es:dashboard:getting_started)* | | Siguiente: *[Controles de rango de tiempo](https://wiki.msupply.foundation/es:dashboard:time_range)*

From: <https://wiki.msupply.foundation/> - **mSupply Foundation Documentation**

Permanent link: **<https://wiki.msupply.foundation/es:dashboard:panels>**

Last update: **2020/04/20 20:37**

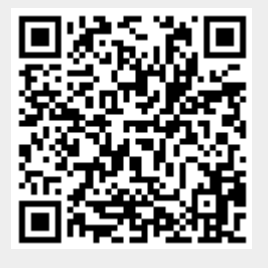